## Portail bnu : The How-To Series

## Episode 1: Where is the bnu portal and how do I login?

Over the next few weeks (months even), we are going to explore how to make use of Consortium Luxembourg's electronic documentation portal. Let's start slowly with the basics - where is the portal and how can I login?

The bnu portal can be accessed in a number of ways:

1. By clicking on the link from the home page of the National Library: www.bnl.lu;

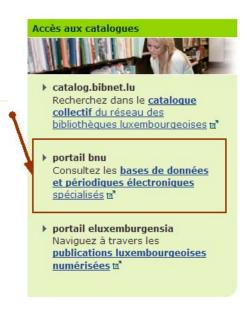

- 2. From the University of Luxembourg's website: <u>http://wwwen.uni.lu/university/library/collections/electronic\_documentation</u>
- 3. By navigating directly to <u>www.portail.bnu.lu</u>.

The main portal page looks like this:

| 💐 🛛 Bibliothèque portail bnu                                                                                                    | Université du Luxembourg<br>CRP-Gabriel Lippmann<br>CRP-Hant Tudor<br>CRP-Santé | BNL          |
|----------------------------------------------------------------------------------------------------|---------------------------------------------------------------------------------|--------------|
| Recherche       Bases de données       Périodiques       MetaRecherche       Espace periodicitats         Recherche       Résultats         Ouss effectuez votre recherche dans un ensemble prédéfini de bases de données. Clique centre et clquez sur le bouton 'Go'. Le lecteur inscrit à la BnL a accès à des bases espace personnel. Toutefois certaines ressources ne sont accessibles qu'à partir des respace personnel.         Avancée       Tous champs V | Change the interface language.                                                  | Chervis teur |
| QuickSets<br><u>e-iournals</u><br>Effectuez une recherche<br>Effectuez une recherche                                                                                                    | <u> <u> <u> Réseau national bibnet.lu</u><br/> </u></u>                         |              |
| Powered by ExtLfbris MetaLlb<br>Turn Off Auto Refresh   Accessibility Statement and Disclaimer                                                                                                    |                                                                                 |              |

At this point, you can:

- Change the interface language by clicking on the small globe;
- Login by clicking on the padlock; or
- Logout by clicking on the door.

You will be required, automatically, to login when you try to access a resource that is only available to registered users. However, if you prefer to actively login, click on the padlock in the top right-hand corner of the screen.

You must have a library card from either the National Library of Luxembourg or the University of Luxembourg Library. You will be asked to enter your library card number and your password. If you don't know your password, please contact your respective library.

For full details on how to obtain a library card, please go to:

- National Library of Luxembourg: <u>http://www.bnl.public.lu/fr/services/inscription-et-</u> reinscription/index.html
- University of Luxembourg Library: <u>http://wwwen.uni.lu/university/library/registration</u>

It is important to note that usage of the resources provided by the bnu portal is subject to Luxembourg copyright laws as well as to the rules and regulations of the National Library of Luxembourg. Unless otherwise specified, you may only use the content for private, educational or scientific purposes. Systematic downloading and/or redistribution to non-subscribers is prohibited.

That's all for this time. Next: how to find a database or journal by name or part of a name.